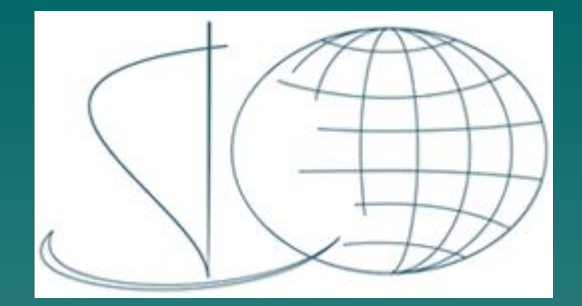

## **КАК РАБОТАТЬ С ЗАДАНИЯМИ**

#### Пошаговая инструкция для студентов ФНиДО БГУИР

**Автор:** доцент кафедры ВМ **Дайняк И.В.**

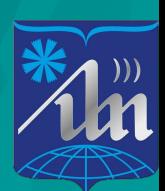

#### Просмотреть список всех заданий: Шаг 1 щёлкните на пункте «Задания»

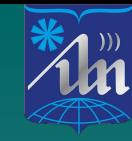

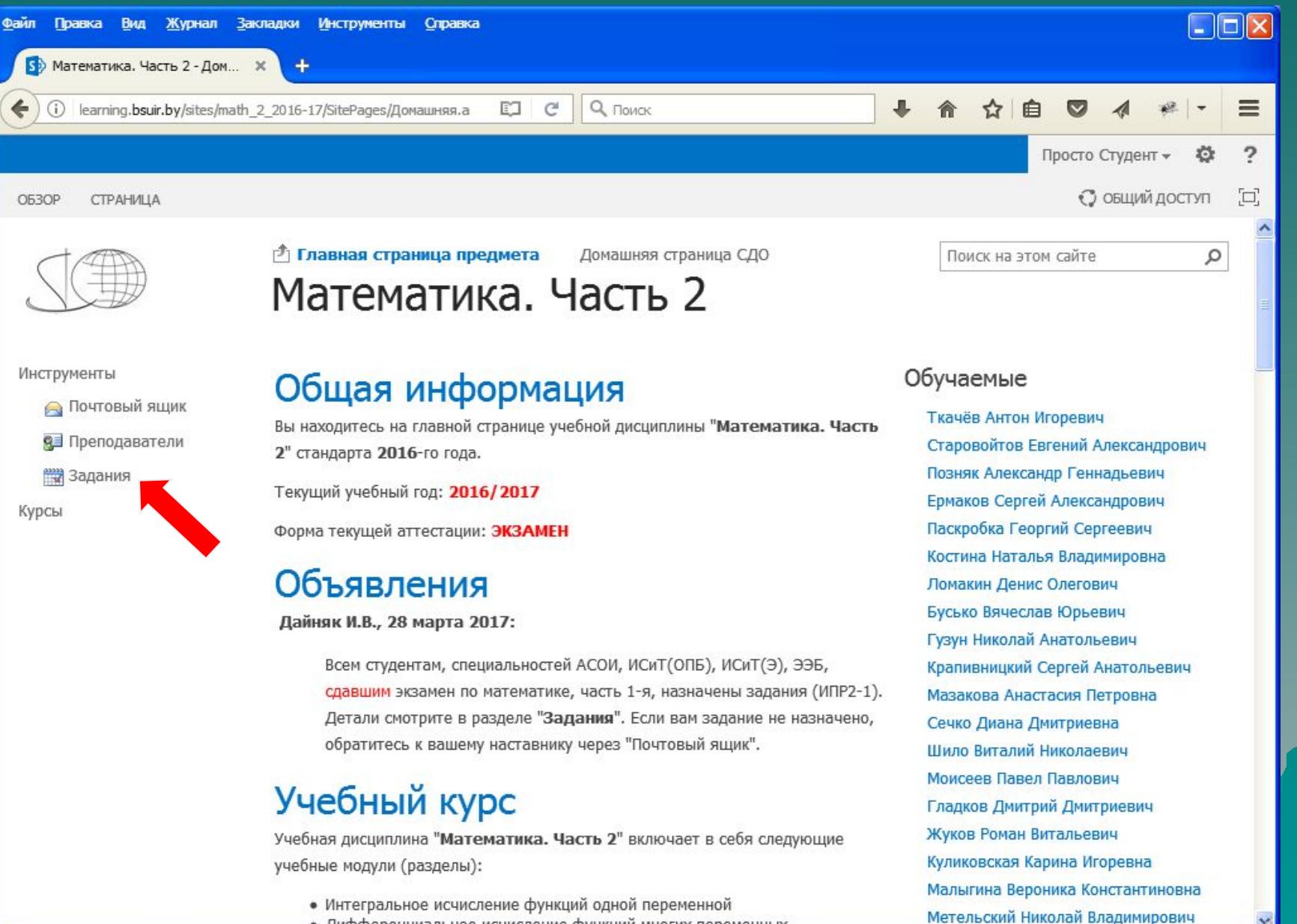

• Дифференциальное исчисление функций многих переменных

### Шаг 2 выберите задание щелчком мыши

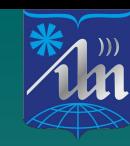

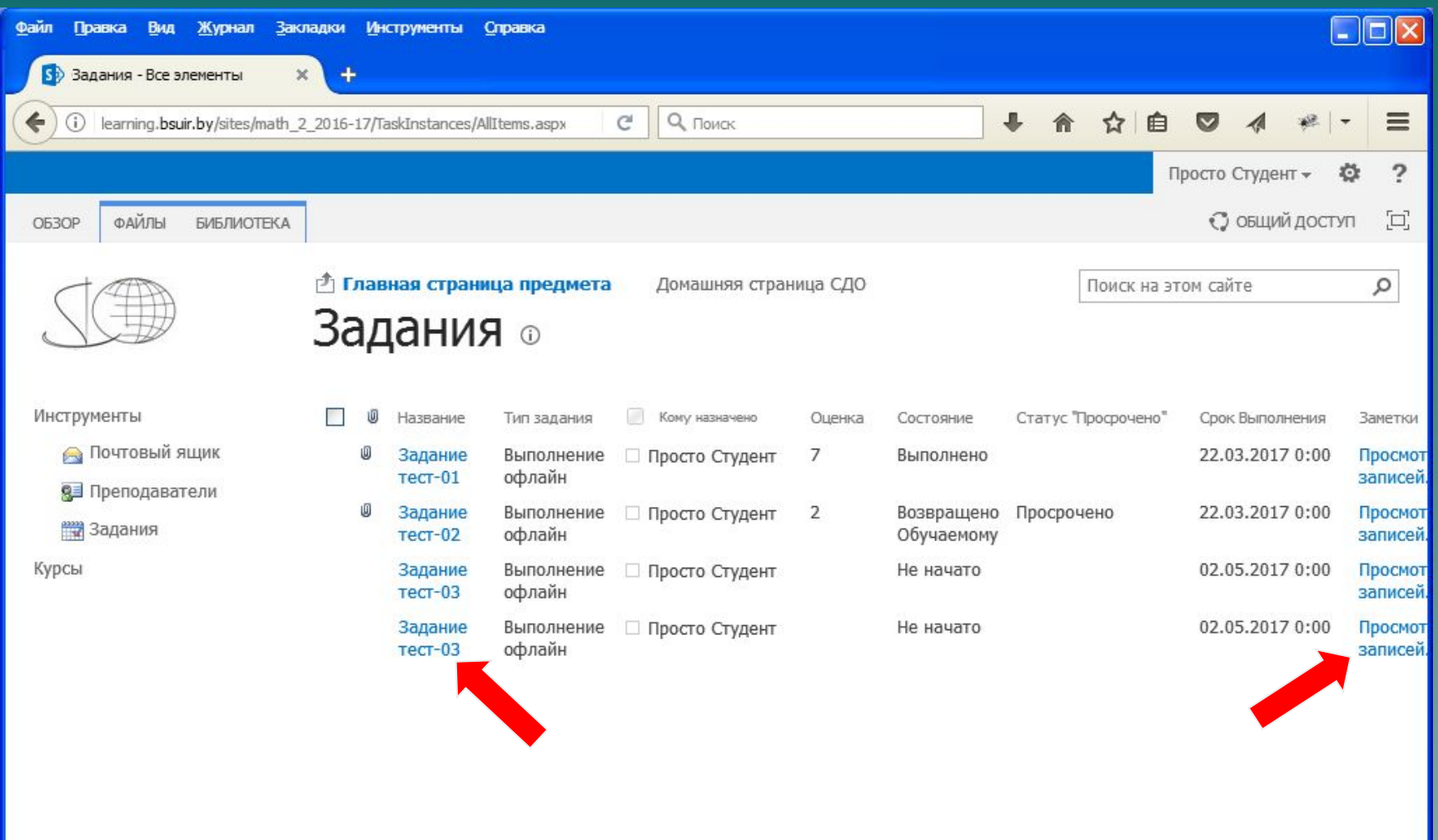

#### Шаг 3 Чтобы отправить решение задач, щёлкните «Изменить элемент»

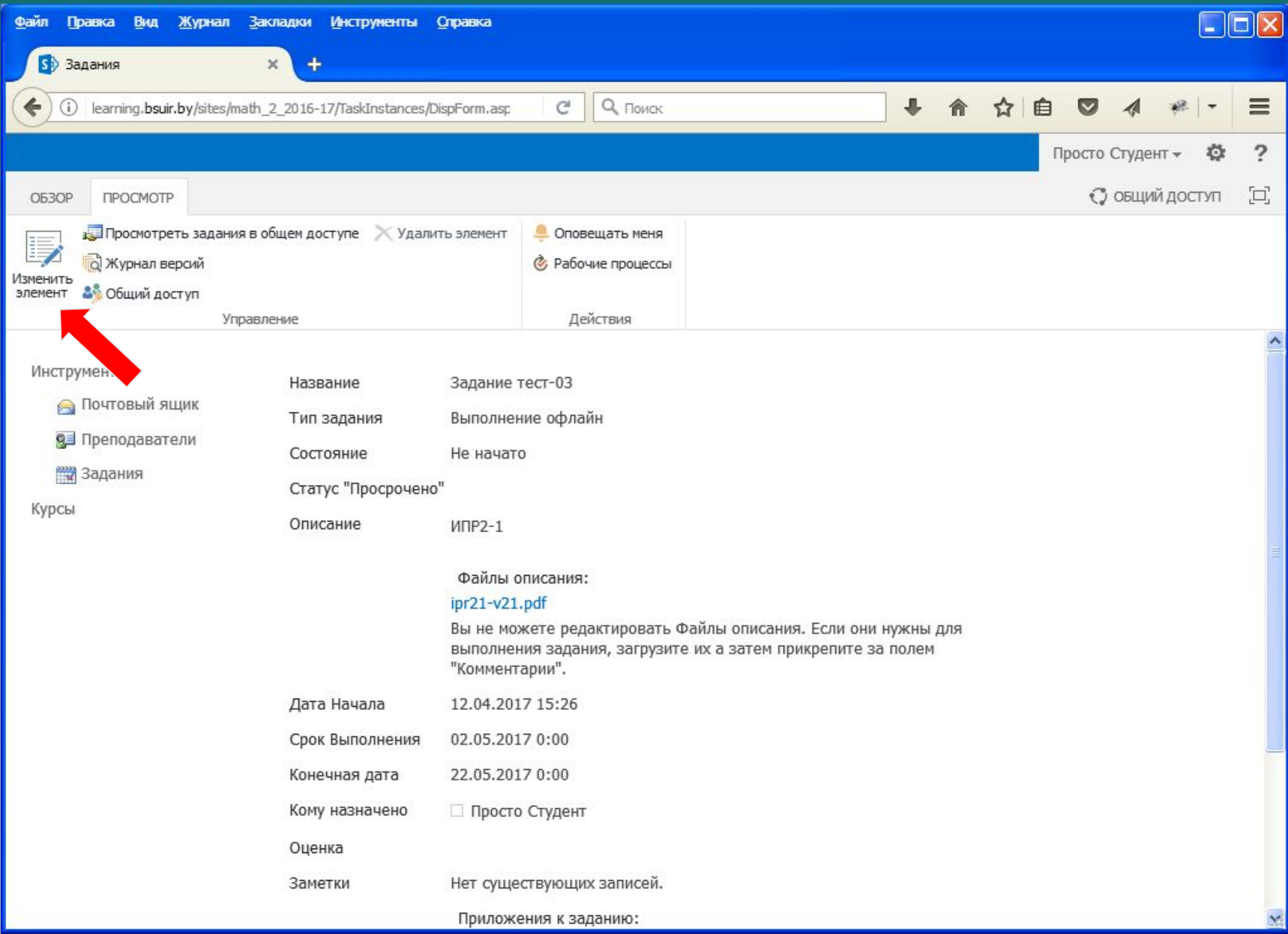

## Шаг 4 просмотр задания

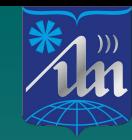

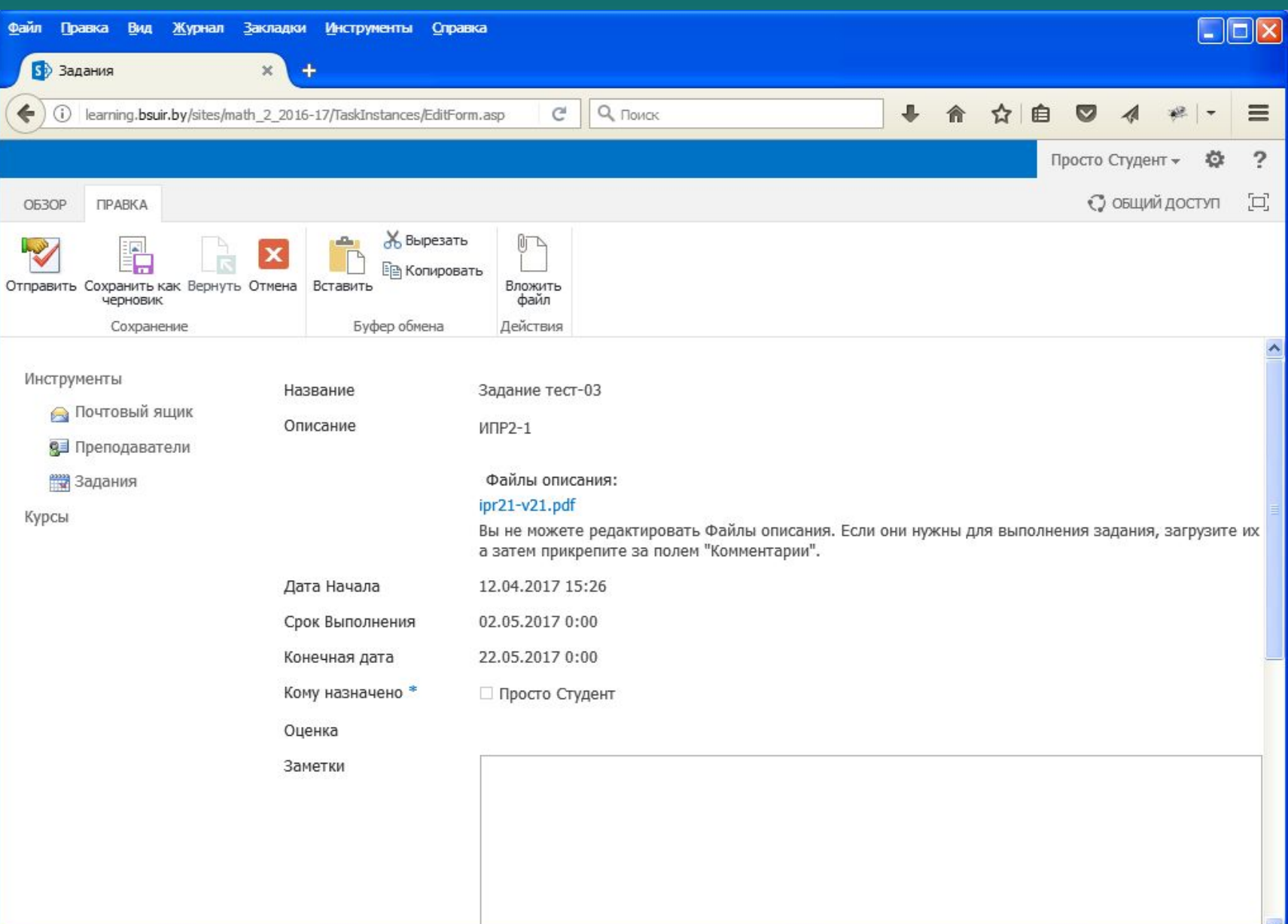

### Шаг 5 вложить файл с решениями задач

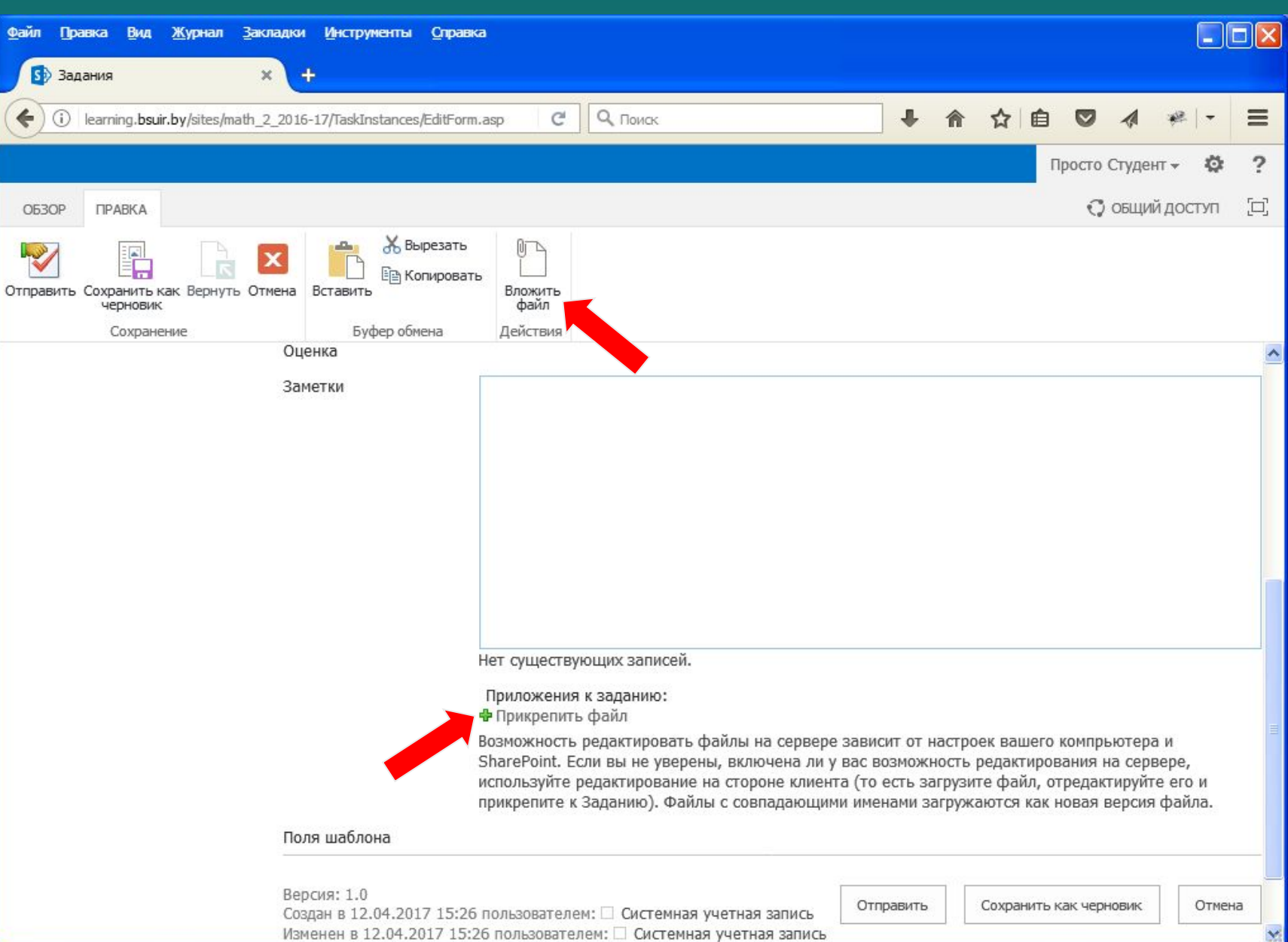

 $\frac{)}{2}$ 

#### **Шаг 6 Выбрать файл с решениями**

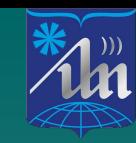

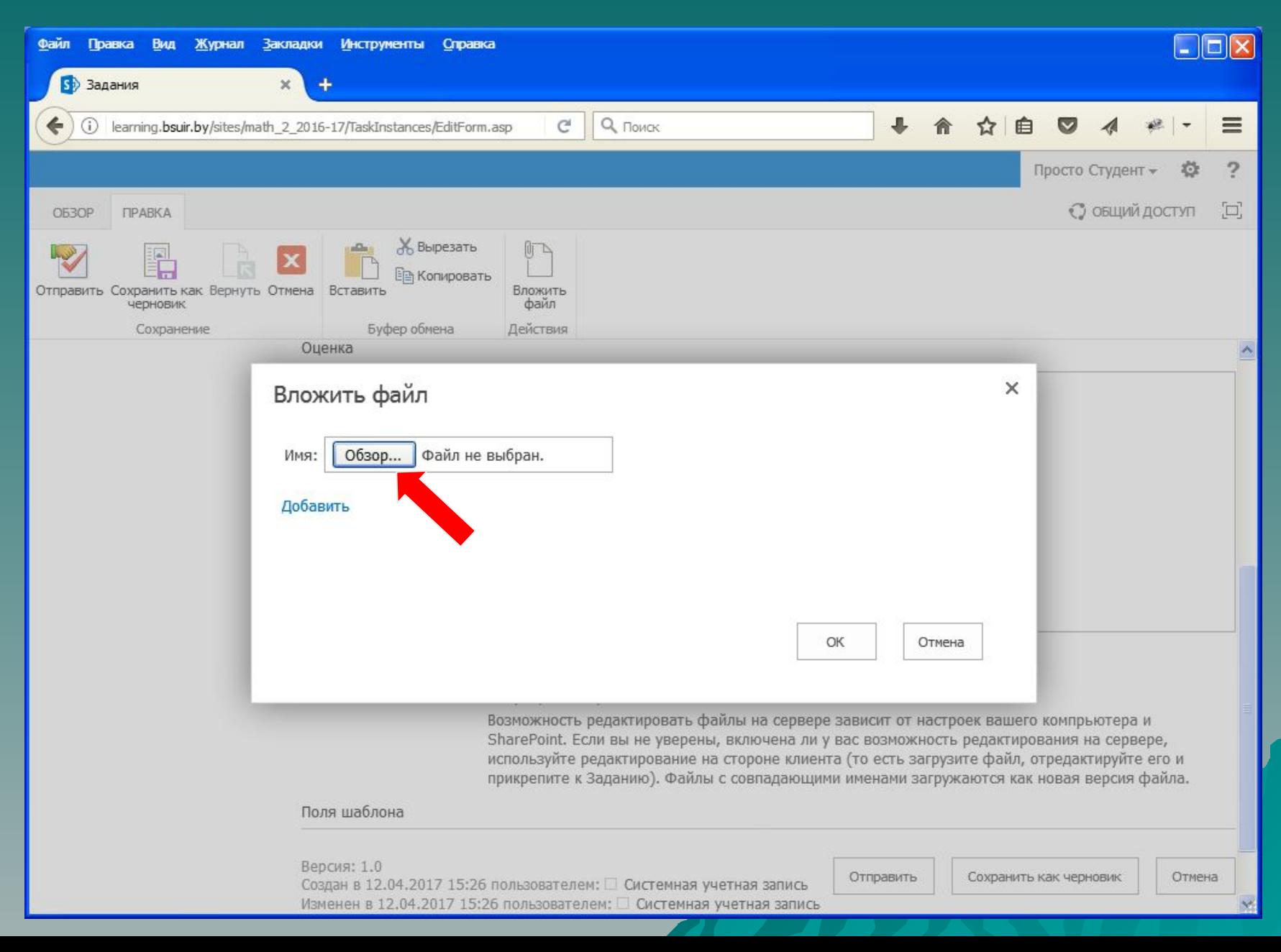

#### Шаг 7 прикрепить PDF-файл с решениями

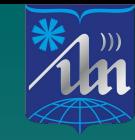

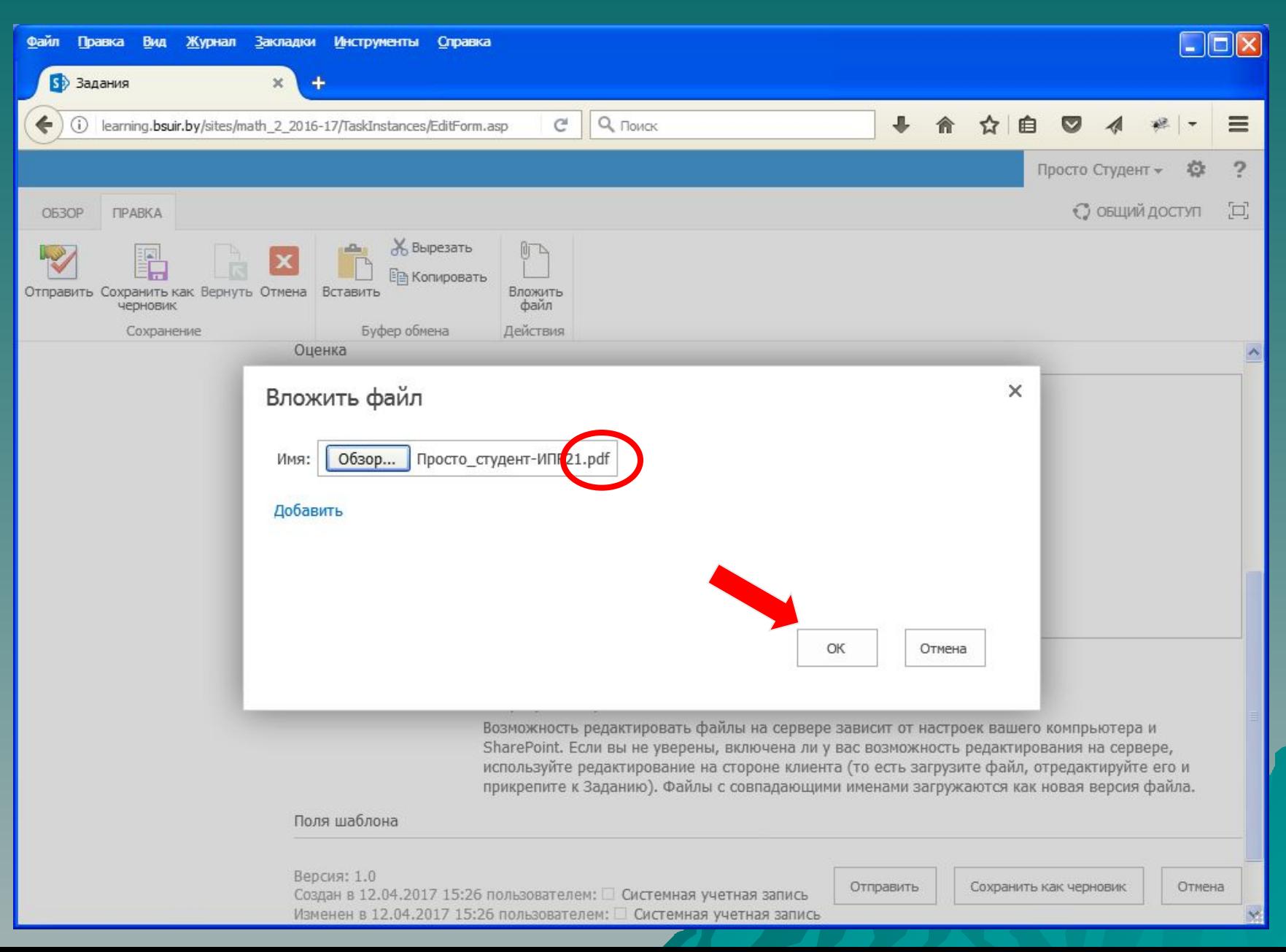

#### **Шаг 8 Отправить PDF-файл с решениями**

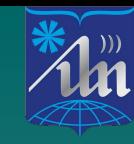

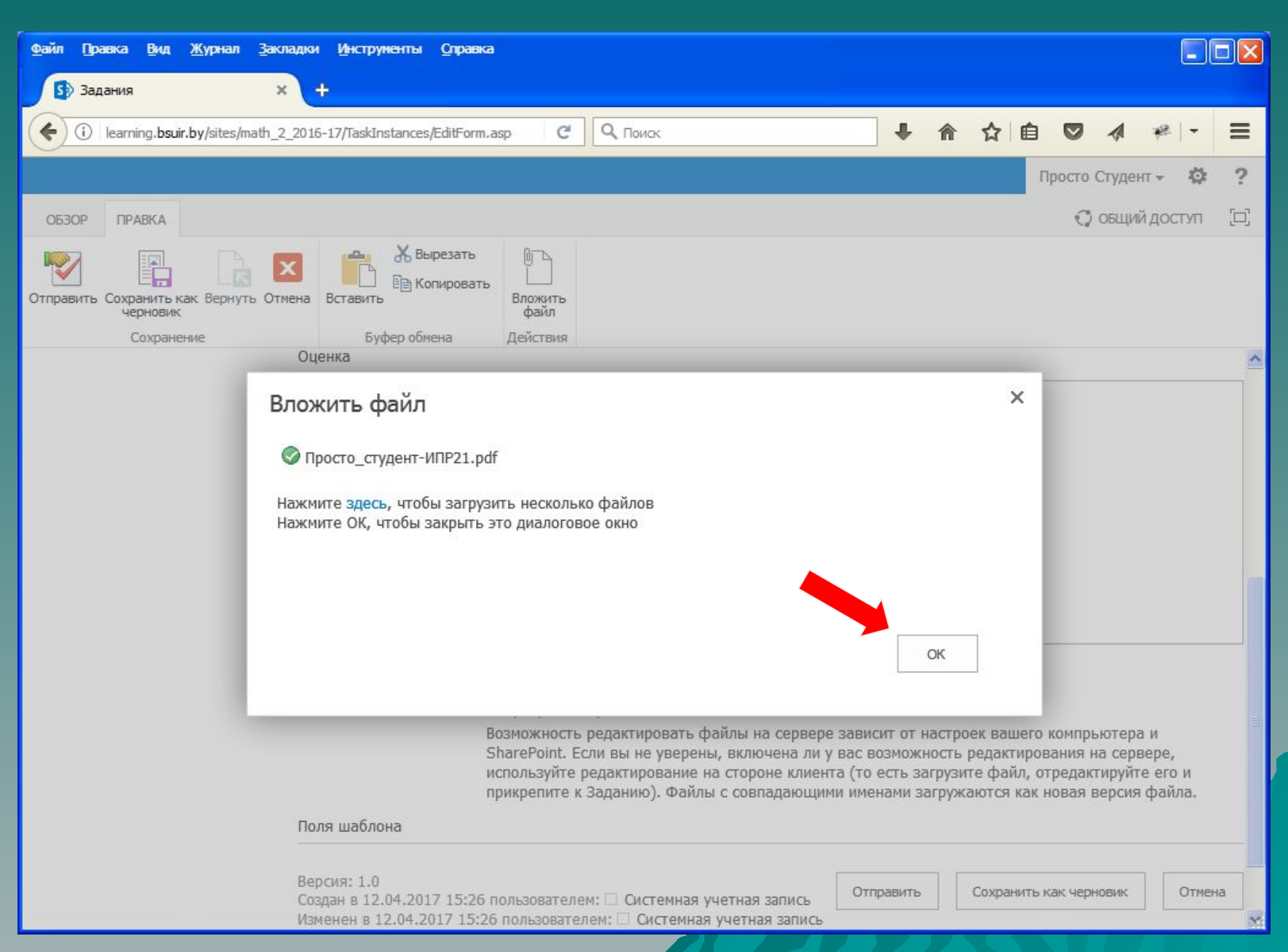

#### **Шаг 9 Отправить решение задач на проверку**

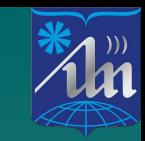

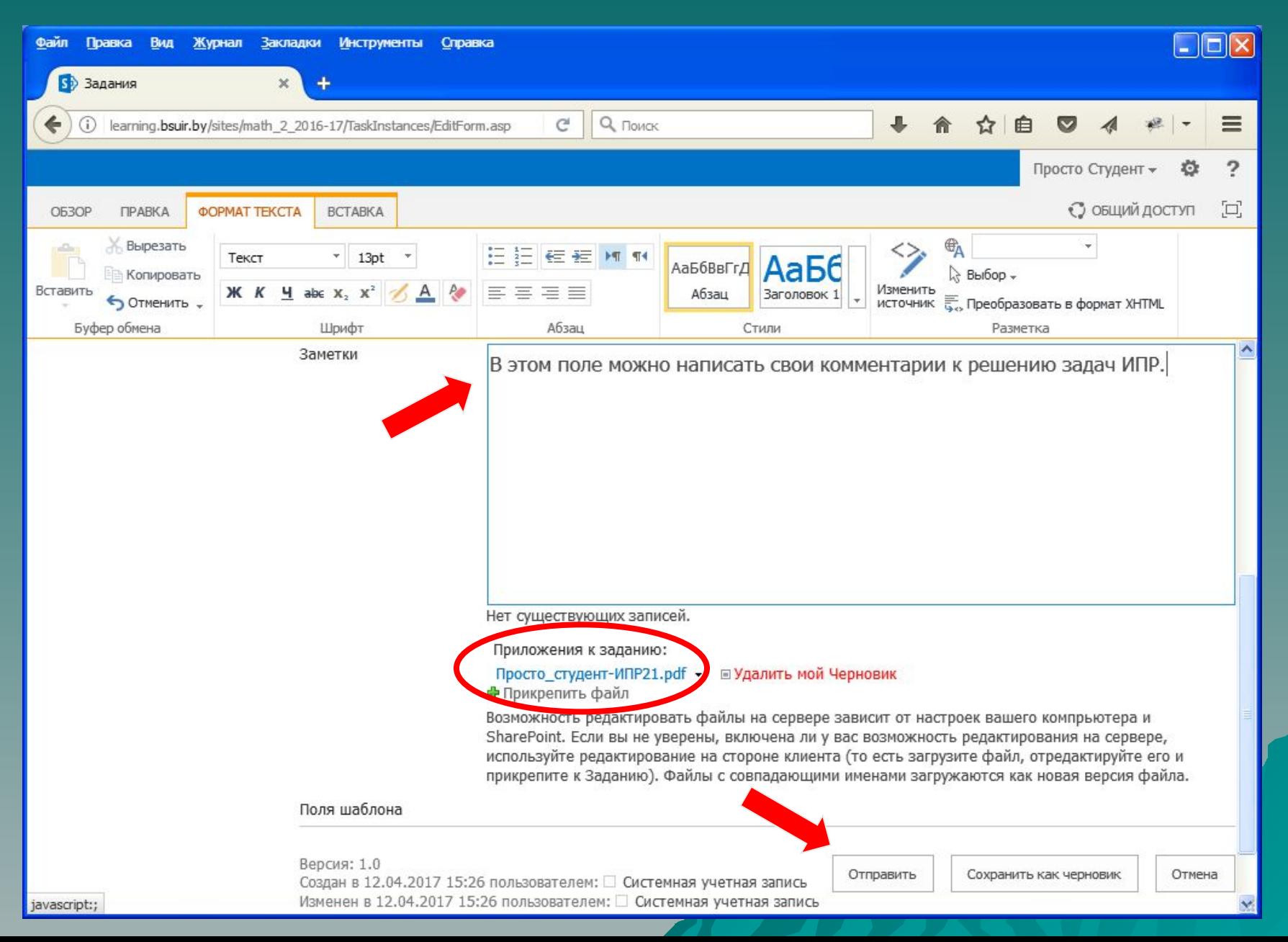

#### Подтвердить отправку решения задач Шаг 10 (можно сохранить черновик)

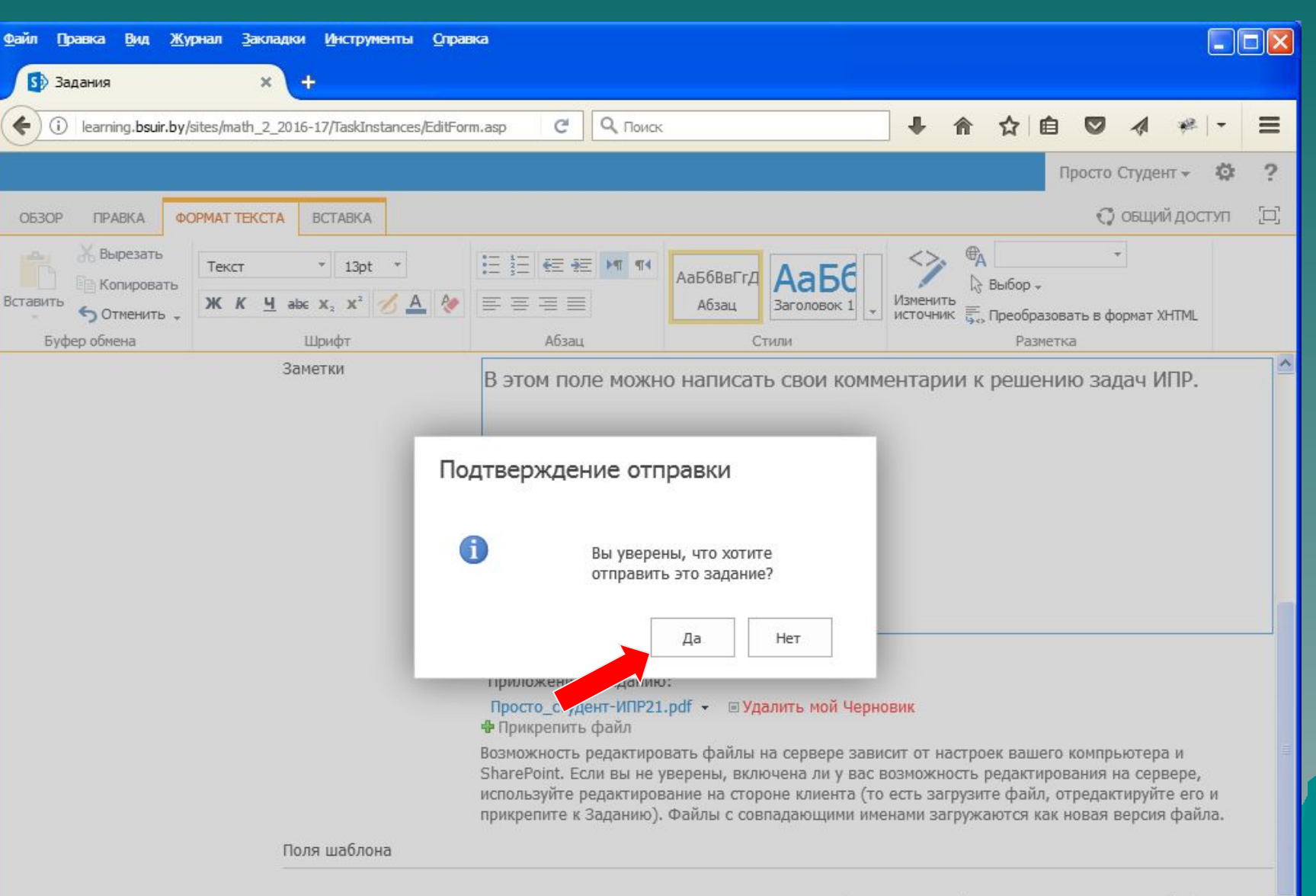

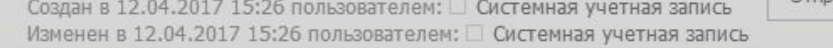

Версия: 1.0

Отправить

Сохранить как черновик

Отмена

## Шаг 11 Решение задач отправлено на проверку

 $\mathbf{L}^{\text{\tiny{(1)}}\text{\tiny{(1)}}}_{\text{\tiny{(2)}}\text{\tiny{(1)}}$ 

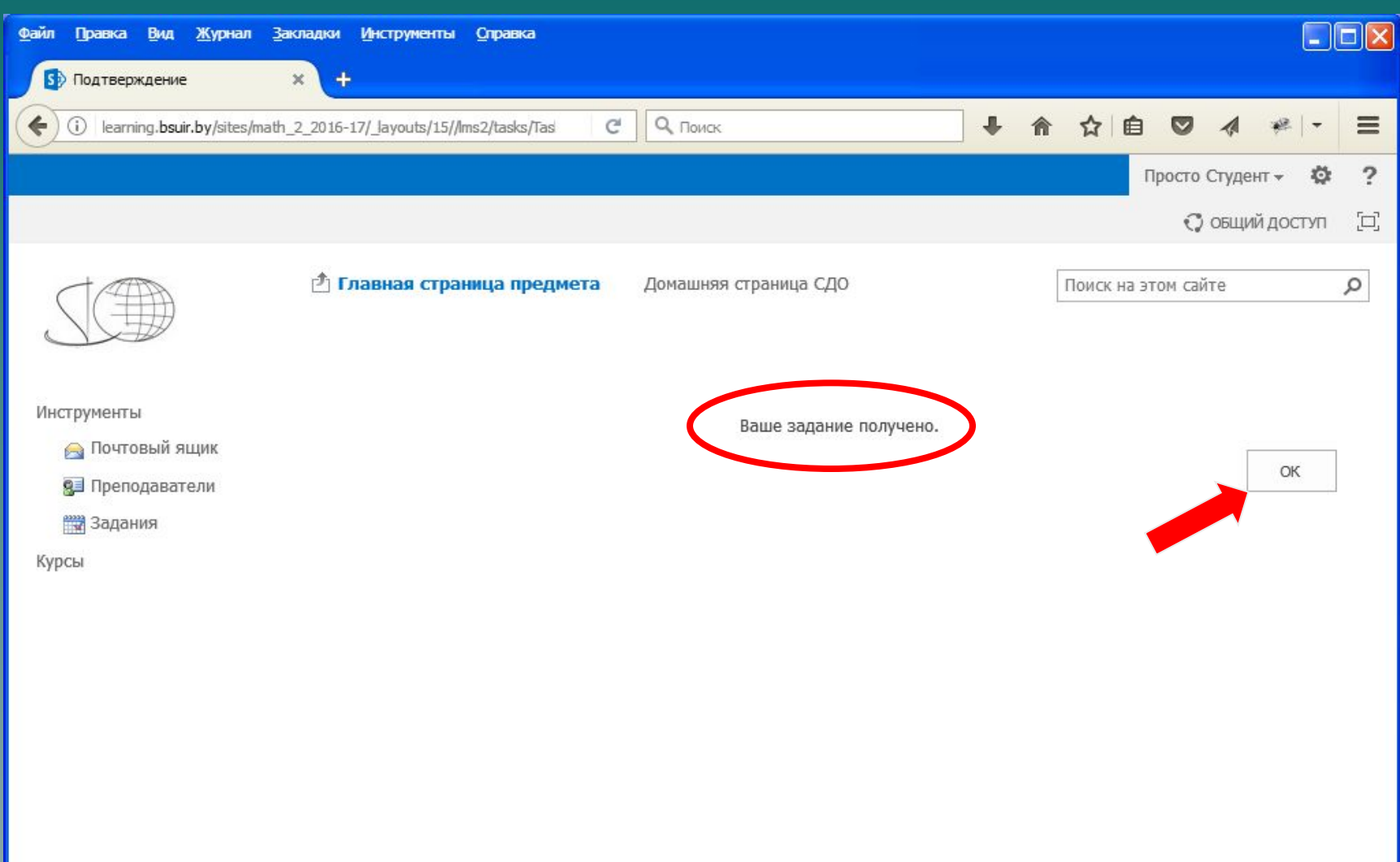

#### Шаг 12 Решение задач получено преподавателем 14

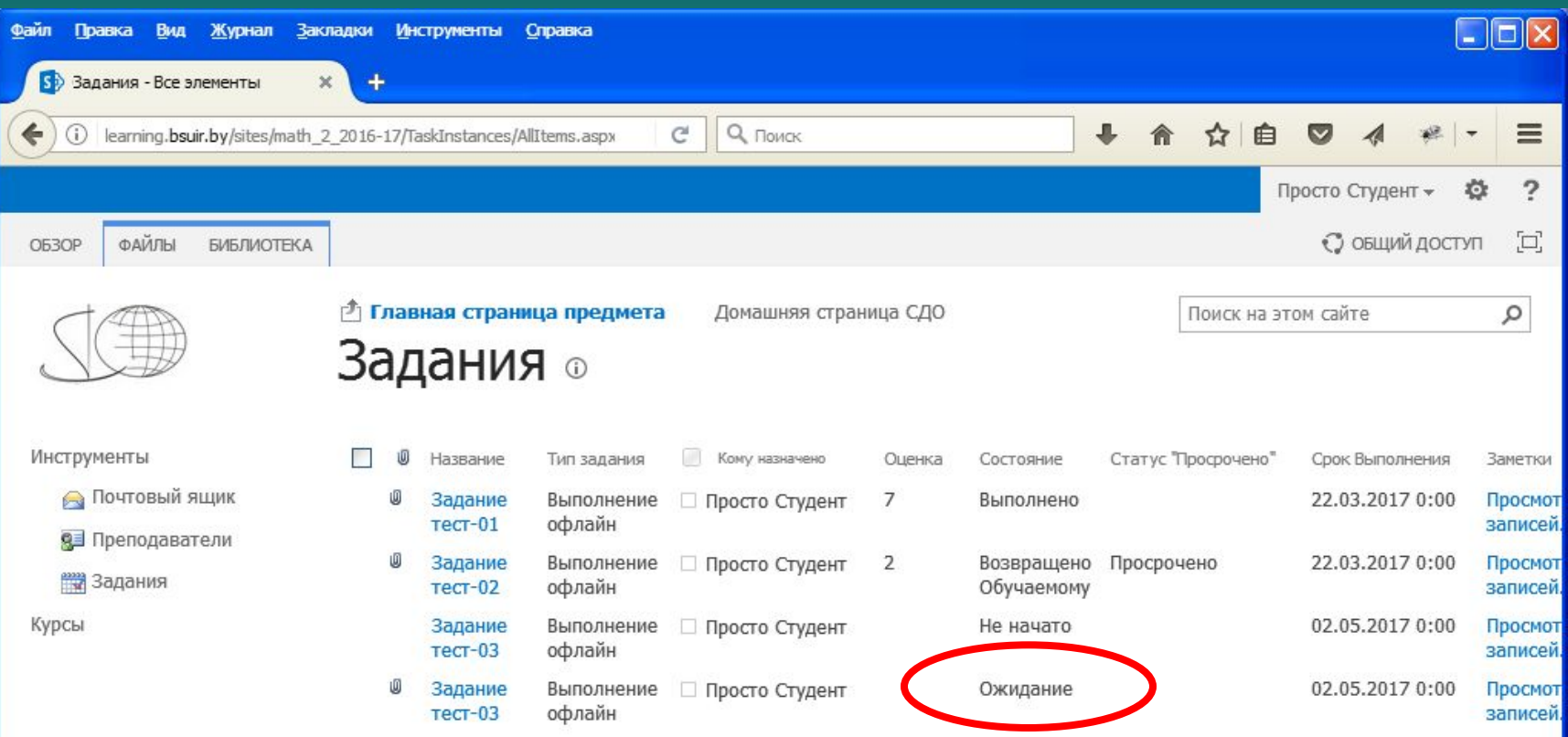

# Шаг 13 (для просмотра щёлкнуть на задании)

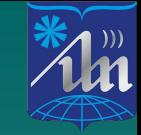

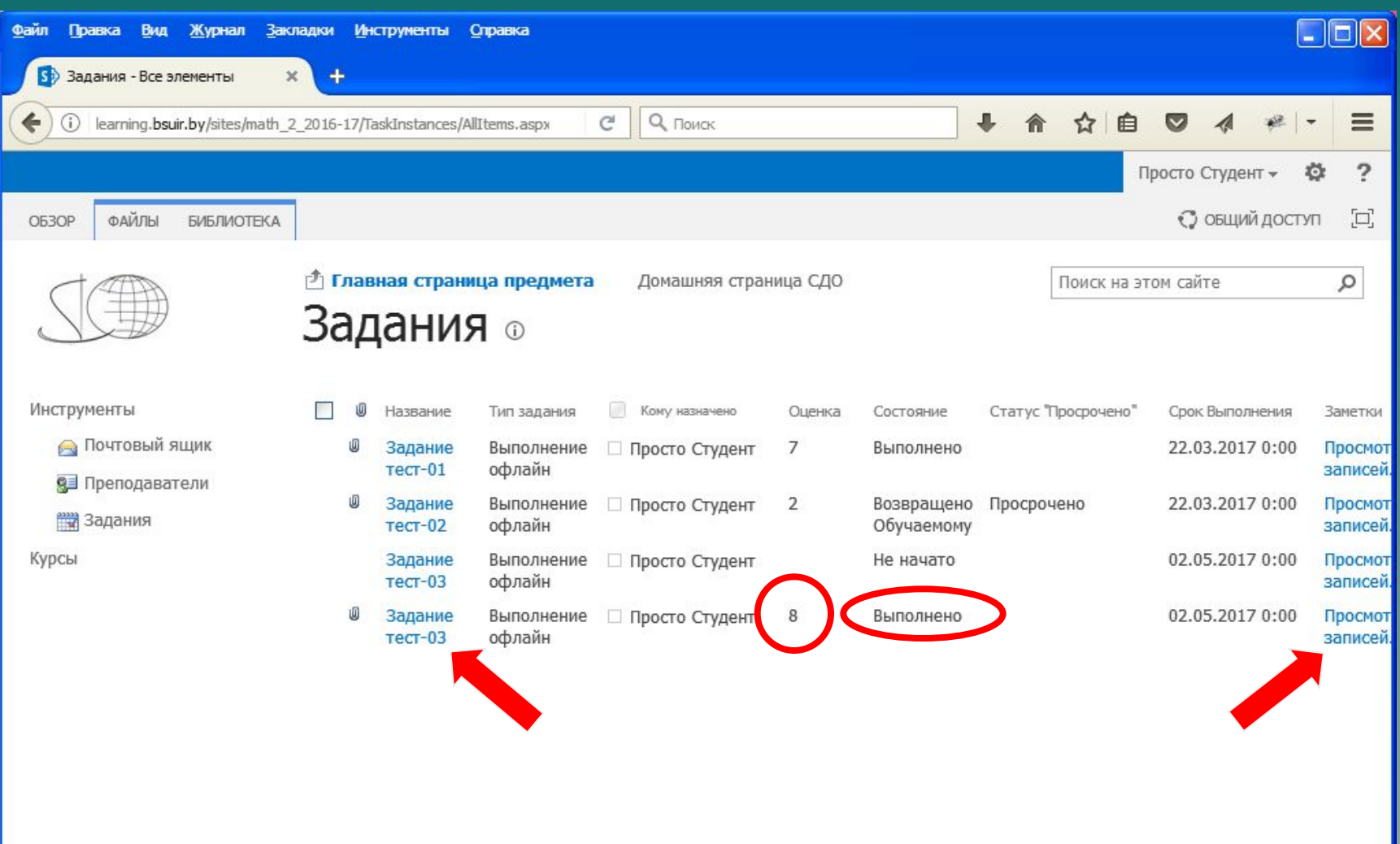

### **Шаг 14 Комментарии преподавателя к решению задач и выставленной оценке**

 $\mathbb{Z}^m$ 

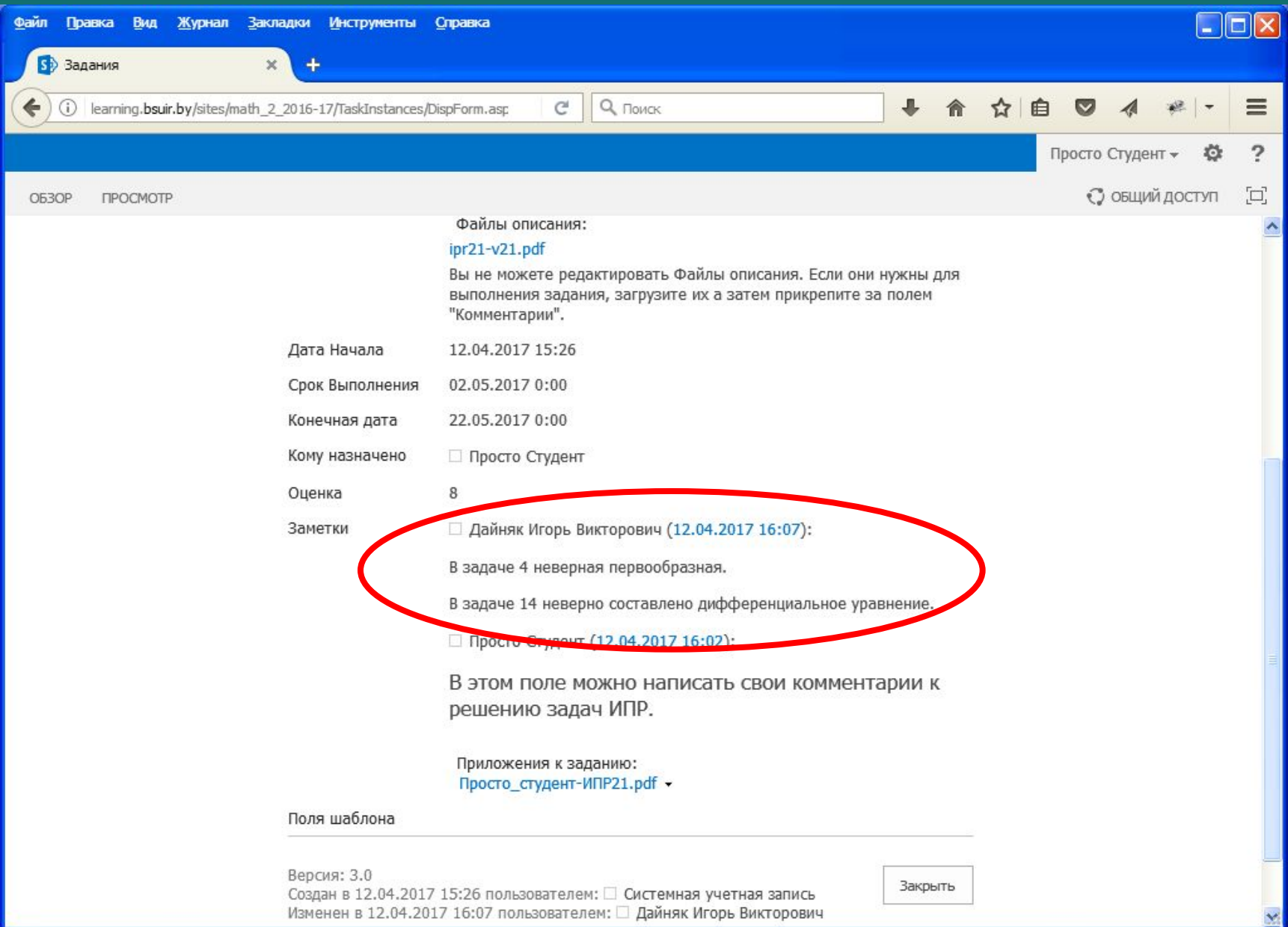